# **DL05/06 Ethernet Communications Modules**

# **Ethernet Communications**

### Overview

Ethernet Communications Modules offer features such as:

- · High-speed peer-to-peer networking
- Fast updates with *Direct*SOFT Programming Software
- High-performance access for Human Machine Interface (HMI), ERP, MES or other Windows-based software
- Industry standard Modbus TCP Client/Server Protocol
- Free SDK for custom drivers
- Easy setup

The Ethernet Communication (ECOM) Modules represent a price breakthrough for high-speed peer-to-peer networking of PLCs. No longer are you forced to designate a single PLC to be the network master. Any PLC can initiate communications with any other PLC. Link your PLCs with PCs using industry standard Modbus TCP protocol connected through standard cables, hubs, and repeaters. Or, use our KEPDirect I/O Server to link your favorite HMI/SCADA, data historian, MES or ERP software to DirectLOGIC PLCs. Our Lookout Direct HMI and our DataWorx data collection software include ECOM drivers. DirectSOFT Programming Software can be used to monitor or update the program in any DirectLOGIC PLC on the network.

## Simple connections

Use Category 5 UTP cables which can be run up to 100 meters between nodes. Use repeaters to extend distances and expand the number of nodes.

Our HA-TADP (10/100BaseT) PC network adapter card is compatible with the HO-ECOM100. See the Communications Products section for information on the adapter card.

## Choose your slot

The H0-ECOM100 module plugs into any option module slot of any DL05 PLC or DL06 PLC. The module maintains identification data, descriptive information, and communication parameters for PLCto-PLC communications in flash memory. Disconnect power before installing or removing any PLC module.

| <b>Specifications</b> | HO-ECOM100                                             |  |
|-----------------------|--------------------------------------------------------|--|
| Communications        | 10/100 BaseT Ethernet                                  |  |
| Data Transfer Rate    | 100 Mbps                                               |  |
| Link Distance         | 100 meters                                             |  |
| Ethernet Port         | RJ45                                                   |  |
| Ethernet Protocols    | TCP/IP, IPX, Modbus TCP/IP<br>DHCP, HTML Configuration |  |
| Power Consumption     | 300mA @ 5 VDC                                          |  |
| Manufacturer          | Host Automation Products, LLC                          |  |

| CPU                                                                             | Firmware Required                                                          | DirectSOFT Required            |
|---------------------------------------------------------------------------------|----------------------------------------------------------------------------|--------------------------------|
| DL05                                                                            | ECOM100: Version 4.90 or later<br>ECOM (retired): Version 4.60 or<br>later | Version 3.0c or later          |
| DL06 ECOM100: Version 1.80 or later ECOM (retired): Version 1.40 or later later |                                                                            | Version 4.0, Build 16 or later |

## H0-ECOM100 IBox communications instructions

Over 25 Communications IBox instructions are available when using the HO-ECOM100 with a DL05/06 PLC and DirectSOFT5 programming software. These easy-to-use instructions allow you

- Enable/disable module DHCP
- Read/write module IP, Gateway and **Subnet Mask addresses**
- Read/write module ID, Name and Description
- Send E-mail messages
- Read/Write PLC memory to networked Hx-ECOM100 modules
- · Read/Write PLC memory to networked Hx-ECOM(-F) modules

See the following page for example Communications IBox instructions.

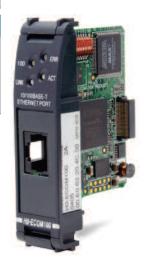

The HO-ECOM100 supports the Industry Standard Modbus TCP Client/Server Protocol

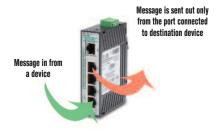

See the Communications section for details on the Stride Ethernet Switch

# **DL05/06 Ethernet Communications Modules**

# Modbus TCP support

The H0-ECOM100 supports the industry standard Modbus TCP Client/Server protocol in addition to the standard IP and IPX protocols. This allows the DL06/06 PLC with an H0-ECOM100 module to serve as a client (master) or as a server (slave) on a Modbus TCP Ethernet network. The H0-ECOM100 can actively issue Modbus commands to other nodes or devices on the Modbus TCP network or simply respond to connected Modbus TCP clients.

## PLC-to-PLC communications

PLC-to-PLC or PLC to a Modbus TCP device communications can be accomplished using standard Read from Network (RX) and Write to Network (WX) instructions (all DL05/06 PLCs, all H0 series ECOMs and all DirectSOFT versions). If you're using our *Direct*SOFT5 programming software, a DL05 or DL06 PLC and an H0-ECOM100, you can use fill-in-theblank IBox instructions to simplify your communications programming. H0-ECOM100 supports the ECOM100 Configuration IBox for use with the ECRX and ECWX IBox instructions to read/write to other ECOM100s. All H0 series ECOM **NETCFG** modules support the Configuration IBox for use with the NETRX and NETWX IBox instructions to read/write to other ECOM modules (remember **Direct**SOFT5 is required). Communications IBox instructions execute with built-in interlocking to greatly simplify communications programming.

#### ModbusTCP communications architecture

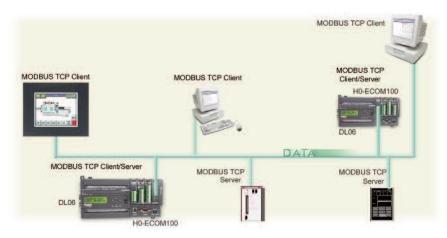

#### **ECOM100 Configuration IBox**

| √XX                   | 0       |  |  |  |
|-----------------------|---------|--|--|--|
| ECOM100 Config        |         |  |  |  |
| ECOM100               | IB-710  |  |  |  |
| ECOM100#              | K0 •    |  |  |  |
| Slot                  | K1 •    |  |  |  |
| Status                | V2000 * |  |  |  |
| Workspace             | V2100 * |  |  |  |
| Msg Buffer (65 WORDs) | V2000 * |  |  |  |
|                       |         |  |  |  |

#### **ECOM100 Read Network IBox**

| √XX                      | 0       |  |  |  |
|--------------------------|---------|--|--|--|
| ECOM100 RX Network Read  |         |  |  |  |
| ECRX                     | IB-740  |  |  |  |
| ECOM100#                 | K0 •    |  |  |  |
| Workspace                | V2200 • |  |  |  |
| Slave ID                 | K0 •    |  |  |  |
| From Slave Element (Src) | C0 •    |  |  |  |
| Number Of Bytes          | K1 •    |  |  |  |
| To Master Element (Dest) | V2000 • |  |  |  |
| Success                  | C0 •    |  |  |  |
| Error                    | C0 •    |  |  |  |

# H0-ECOM100 has e-mail capability!

H0-ECOM100 Send (ECEMAIL) IBox instruction will allow the module to behave as an e-mail client and send an SMTP request to your SMTP Server to send a specified e-mail message to the e-mail addresses in the IBox's To: field. The Body: field allows you to embed real-time data in your e-mail message. Direct SOFT5 is required to use the IBox instructions.

#### NetEdit3 software

NetEdit3 Software ships free with the ECOM User Manual. Use NetEdit3 to configure the ECOM modules for your network. Flexible addressing allows you to use your choice of protocols and identifying methods. Assign each module a number or a name or both. You don't have to use an IP address, but you can if it's necessary for your network. NetEdit3 uses two protocols for PC-to-PLC communications: IPX and TCP/IP. The NetEdit3 screen displays all identifiers and troubleshooting information for each module on the network. You can use NetEdit3 to adjust parameters for PLCto-PLC communications by clicking on Advanced Settings. The network identifiers can also be changed from **Direct**SOFT Programming Software.

#### **ECOM100 Send EMail IBox**

| <u>√ X % </u>                         |     | 0      |  |
|---------------------------------------|-----|--------|--|
| ECOM100 Send EMail                    |     |        |  |
| ECEMAIL                               |     | IB-711 |  |
| ECOM100#                              | K   | •      |  |
| Workspace                             | V2  | 200 •  |  |
| Success                               | C   | •      |  |
| Error                                 | C.  | •      |  |
| Error Code                            | V2  | 100    |  |
| To docteam@work.co                    |     | •      |  |
| Subject Team Busy                     |     |        |  |
| Body                                  |     |        |  |
| "Machine #" V5010:B "went offline at" |     |        |  |
| _time:24 "on" _date                   | :us | ~      |  |
|                                       |     |        |  |

Company Information

Systems Overview

Field I/O Software

C-more 8 other HMI

Drives

Soft Starters

> Motors & Gearbox

Steppers/

Controls

Proximity

Photo Sensors

Limit Switches

Encoders Current

Sensors Pressure Sensors

Temperature

Pushbuttons/ Lights

Process

Relays/ Timers

Terminal Blocks &

Power

Circuit Protection

Enclosures

Tools

Pneumatics

Appendix Product

Part #

# Power Budgeting for the DL06

The DL06 has four option module slots. To determine whether the combination of modules you select will have sufficient power, you will need to perform a power budget calculation.

## Power supplied

Power is supplied from two sources: the internal base unit power supply and, if required, an external supply (customer furnished). The D0-06xx (AC powered) PLCs supply a limited amount of 24 VDC power. The 24 VDC output can be used to power external devices.

For power budgeting, start by considering the power supplied by the base unit. All DL06 PLCs supply the same amount of 5 VDC power. Only the AC units offer 24 VDC auxiliary power.

Be aware of the trade-off between 5 VDC power and 24 VDC power. The amount of 5 VDC power available depends on the amount of 24 VDC power being used, and the amount of 24 VDC power available depends on the amount of 5 VDC power consumed. Determine the amount of internally supplied power from the table to the right.

# Power required by base unit

Because of the different I/O configurations available in the DL06 family, the power consumed by the base unit itself varies from model to model. Subtract the amount of power required by the base unit from the amount of power supplied by the base unit. Be sure to subtract 5 VDC and 24 VDC amounts.

# Power required by option modules

Next, subtract the amount of power required by the option modules you are planning to use. Again, remember to subtract both 5 VDC and 24 VDC.

If your power budget analysis shows surplus power available, you should have a workable configuration.

| DL06 Power Supplied by Base Units |             |       |  |
|-----------------------------------|-------------|-------|--|
| Part Number                       | 24 VDC (mA) |       |  |
| D0-06xx                           | 1500mA      | 300mA |  |
|                                   | 2000mA      | 200mA |  |
| D0-06xx-D                         | 1500mA      | none  |  |

| DL06 Bas    | e Unit Power | Required    |
|-------------|--------------|-------------|
| Part Number | 5 VDC (mA)   | 24 VDC (mA) |
| D0-06AA     | 800mA        | none        |
| D0-06AR     | 900mA        | none        |
| D0-06DA     | 800mA        | none        |
| D0-06DD1    | 600mA        | 280mA*      |
| D0-06DD2    | 600mA        | none        |
| D0-06DR     | 950mA        | none        |
| D0-06DD1-D  | 600mA        | none        |
| D0-06DD2-D  | 600mA        | none        |
| DO-06DR-D   | 950mA        | none        |

<sup>\*</sup> Only if auxiliary 24VDC power is connected to V+ terminal.

| DL06 Power Consumed<br>by Other Devices |            |             |
|-----------------------------------------|------------|-------------|
| Part Number                             | 5 VDC (mA) | 24 VDC (mA) |
| DO-06LCD                                | 50mA       | none        |
| D2-HPP                                  | 200mA      | none        |
| DV-1000                                 | 150mA      | none        |
| C-more<br>Micro-Graphic                 | 210mA      | none        |

| Power Budgeting Example |     |                    |                     |
|-------------------------|-----|--------------------|---------------------|
| Power Source            |     | 5VDC power<br>(mA) | 24VDC power<br>(mA) |
| D0-06DD1                | А   | 1500mA             | 300mA               |
| (select row A or B)     | l D | 2000mA             | 200mA               |
| Current Required        |     | 5VDC power<br>(mA) | 24VDC power<br>(mA) |
| D0-06DD1                |     | 600mA              | 280mA*              |
| D0-16ND3                |     | 35mA               | 0                   |
| D0-10TD1                |     | 150mA              | 0                   |
| D0-08TR                 |     | 280mA              | 0                   |
| F0-4AD2DA-1             |     | 100mA              | 0                   |
| D0-06LCD                |     | 50mA               | 0                   |
| Total Used              |     | 1215mA             | 280mA               |
| Domaining               | Α   | 285mA              | 20mA                |
| Remaining               | В   | 785mA              | note 1              |

<sup>\*</sup> Auxiliary 24 VDC used to power V+ terminal of D0-06DD1 sinking outputs.

Note 1: If the PLC's auxiliary 24 VDC power source is used to power the sinking outputs, use power choice A, above.

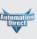

Company Information

Systems Overview

Programmable Controllers

Field I/O

**DL05/06 Power Consumed** 

by Option Modules

Part Number | 5 VDC (mA) | 24 VDC (mA)

130mA

100mA

280mA

35mA

35mA

150mA

150mA

35mA

200mA

200mA

250mA

5mA

50mA

75mA

25mA

25mA

25mA

25mA

25mA

25mA

50mA

100mA

100mA

70mA

30mA

45mA

530mA

250mA

300mA

1mA

250 mA

150 mA

1 mA

DO-07CDR

D0-08CDD1

D0-08TR

D0-10ND3

D0-10TD1

D0-10TD2

D0-16ND3

D0-16TD1

D0-16TD2

F0-04TRS

F0-08NA-1

F0-04AD-1

F0-04AD-2

F0-08ADH-1

F0-08ADH-2

F0-04DAH-1

F0-08DAH-1

F0-04DAH-2

F0-08DAH-2

F0-2AD2DA-2

F0-4AD2DA-1

FO-4AD2DA-2

F0-04RTD

FO-04THM

HO-PSCM

HO-CTRIO

FO-08SIM

DO-DCM

F0-CP128

FO-08SIM

**DO-DEVNETS** 

HO-ECOM100

D0-10ND3F

Software

none

none

none

none

none

none

none

none

none

none

none

none

none

none

25mA

25mA

150mA

220mA

30mA

30mA

30mA

40mA

none

none

none

none

none

none

none

none

none

none

C-more & other HMI

Drives

Soft Starters

Motors & Gearbox

Steppers/

Motor Controls

Proximity Sensors

Photo Sensors

Limit Switches

Encoders

Current
Sensors

Pressure Sensors

Temperature Sensors Pushbuttons/

Lights

Relays/ Timers

Comm.

Terminal Blocks & Wiring

Power

Circuit Protection

Enclosures

Tools

Pneumatics

Appendix

Product

Part #